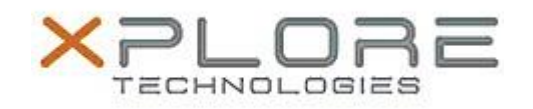

## Xplore Technologies Software Release Note

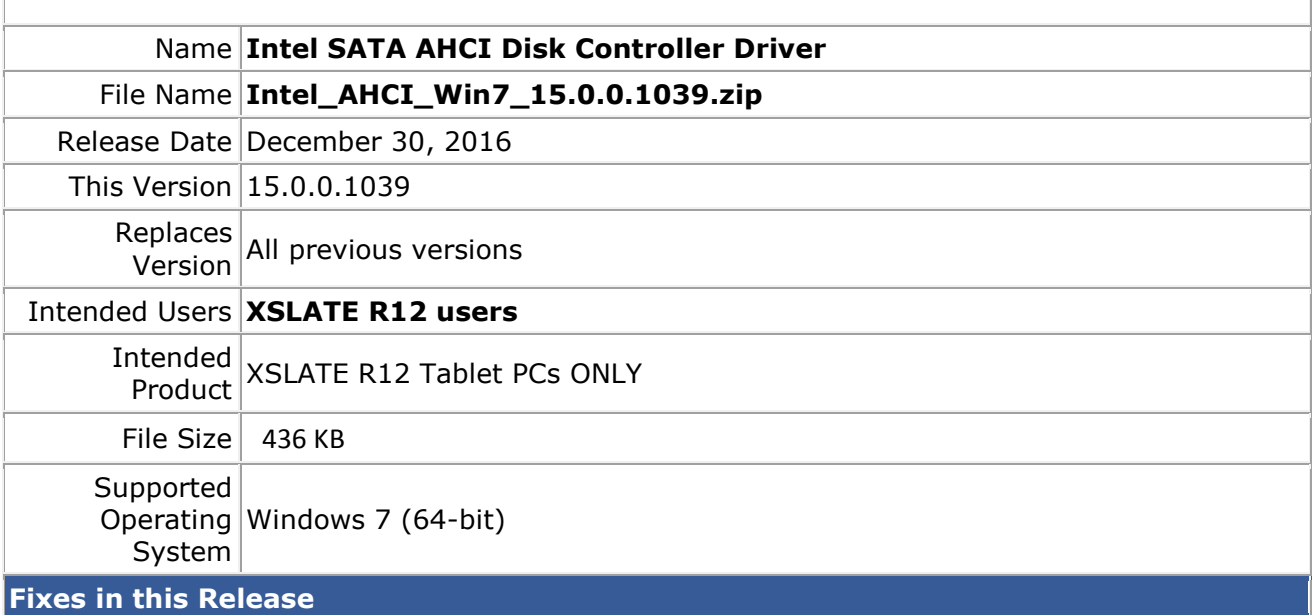

 $N/A$ 

## **What's New in this Release**

Initital release

**Installation and Configuration Instructions**

## **To install the AHCI Driver 15.0.0.1039 update, perform the following steps**:

- 1. Download the update and save to the directory location of your choice.
- 2. Unzip the file to a location on your local drive.
- 3. In Device Manager, under IDE ATA/ATAPI controllers, select to update the "Intel® AHCI Controller" driver and point to directory where the unzipped files are located.

## **Licensing**

Refer to your applicable end-user licensing agreement for usage terms.